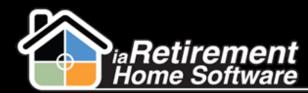

# How to Enter and Maintain Reservation Options

## **Description**

Use this function on the Wait List Management module to track reservation options for prospects who have an existing move-in planner, but who are waiting for another suite to become available.

# **Step by Step**

### **Create Wait List**

The system will:

- Create a wait list entry on the "Wait List Management" list related to a prospect File
- Create a Resident Transaction if a deposit is recorded
- Change the Status on the prospect file to Wait List
- 1 Navigate to the prospect's profile
- 2 Click Wait List Management
- **3** Click **New Wait List**

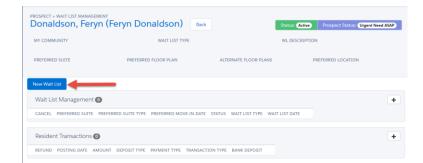

- 4 Select a new **Prospect Status**
- **5** Select **My Community** if applicable
- 6 Select Wait List Type of Reservation Options
- 7 Select a Preferred Floor Plan
- 8 Select Alternate Floor Plans
- **9** Select a **Preferred Location** if applicable
- **10** Specify **WL Date**
- Enter a **WL Number** if applicable

Updated: October 11, 2016

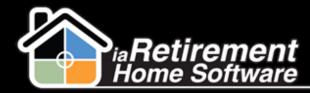

## Create and Manage Wait Lists

- 12 Enter an optional WL Description
- **13** Specify **Preferred Suite** if the prospect is waiting for a particular suite
- **1**4 Specify an optional **Anticipated Move-In Date**
- **15** Enter **WL Deposit Amount** if the prospect is leaving a wait list deposit. If a wait list deposit is recorded, a resident transaction will be created on the prospect's file.
- **16** Select **Deposit Type**
- 17 Specify Deposit Date
- **18** Select **Payment Type**
- **19** Enter a **Document No.** to record a cheque/check number if applicable
- 20 Click Save New Wait List

| My Community                       | Wait List Type    |                    | Preferred Floor Plan |       |  |
|------------------------------------|-------------------|--------------------|----------------------|-------|--|
| RHS Sample Community               | ✓ Wait List       | ~                  | 1 Bedroom            | droom |  |
| Alternate Floor Plans              |                   | Preferred Location |                      |       |  |
| Penthouse                          | Chosen Studio     | Available<br>Tower | Chosen<br>River View |       |  |
| WL Date (required) V<br>05/04/2016 | VL Number         | WL Description     | Preferred Suite      | C     |  |
| Anticipated Move-in Date           | WL Deposit Amount |                    | Deposit Type         |       |  |
|                                    | <b>iii</b>        |                    | Priority Deposit     | ·     |  |
| Deposit Date                       | Payment Type      |                    | Document No.         |       |  |
|                                    | Check             | ~                  | 123                  |       |  |

### Manage Wait List

- **1** Navigate to the Prospect's profile
- 2 In the baby words at the top of the page, hover over **Wait List Management**
- **3** Click on the **Wait List ID**
- 4 Scroll down to the "Offering Status" section and edit the wait list **Status** by selecting one of the following statuses:

| Waiting | The Prospect is waiting for their desired floor plan or suite to become available |
|---------|-----------------------------------------------------------------------------------|
| Offered | A suite has been offered to the Prospect                                          |

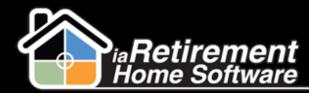

## Create and Manage Wait Lists

| Confirmed | The Prospect has accepted the offer                                             |
|-----------|---------------------------------------------------------------------------------|
| Completed | A move-in planner has been created. The Prospect is no longer on the wait list. |

## **5** Click **Save**

| Waiting 🔽 🕢                                            | Status Date                             | 9/28/2016                         |
|--------------------------------------------------------|-----------------------------------------|-----------------------------------|
| None<br>Waiting                                        |                                         |                                   |
| Confirmed<br>Cancelled 9/28/2016 10:19 AM<br>Completed | Last Modified By                        | Neomi Tsekhman, 9/29/2016 3:02 PM |
|                                                        | None<br>Waiting<br>Offered<br>Confirmed | Value                             |

#### Dates:

WL Date – The date the wait list was originally created

Status Date - The date the status was last changed

Hold Room Until Date - The date the suite should be held until

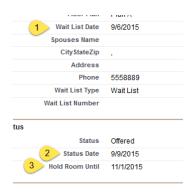

#### **Cancel a Wait List**

- **I** Navigate to the Prospect's profile
- 2 Click Wait List Management
- **3** Select the wait list that you would like to cancel
- 4 If a resident transaction needs to be refunded, find the resident transaction line in the Resident Transactions section. If no refund is being given, skip to step 7.
- **5** In the **Refund** picklist, select *Refund*, *Returned*, or *Shredded*
- **6** In the Prospect Information section, select a new **Prospect Status**

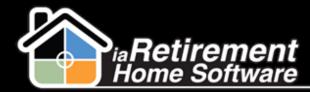

## Create and Manage Wait Lists

- 7 Select a new Status if the prospect will no longer have an active wait list record. If a Status of Lost or Unqualified is selected, a new section will open beneath the Prospect Information section.
- 8 Select a new Wait List Type or select None if the prospect will no longer have an active wait list record
- 9 Enter a new WL Date or delete the date if the prospect will no longer have an active wait list record
- **10** Enter a new **WL Number** if applicable
- Select a **Cancellation Reason Code.** If you have selected a **Status** of *Lost* or *Unqualified* in step 8, continue to step 13 to close the prospect file. Otherwise, skip to step 18.
- 12 In the Close Prospect File Information section, select a **Reason Code** for closing the prospect file
- 13 Select a **Destination**
- 14 Enter optional **Reason For Loss Notes**
- 15 Specify Date Closed
- 16 Specify an optional Competitor
- 17 Click Cancel/Refund and Update Prospect

| shler, Gabriel        | la (Eric & Ange | elina) Back          |                        |              |                  |                |                                                                      | Status: (Welt List Prospect Status: (04 - High Interest (within 30 day |
|-----------------------|-----------------|----------------------|------------------------|--------------|------------------|----------------|----------------------------------------------------------------------|------------------------------------------------------------------------|
|                       |                 |                      | N                      | ew Walt List |                  |                |                                                                      |                                                                        |
| IEW CANCEL            |                 |                      |                        |              |                  |                |                                                                      |                                                                        |
|                       |                 |                      |                        |              |                  |                |                                                                      |                                                                        |
| Walt List Manageme    |                 |                      |                        |              |                  |                |                                                                      | •                                                                      |
| CANCEL                | PREFERRED SUITE | PREFERRED SUITE TYPE | PREFERRED MOVE-IN DATE |              | WAIT LIST TYPE   | WAIT LIST DATE |                                                                      |                                                                        |
|                       | 603             |                      | 6/1/2016               | Walting      | Wait List        | 4/11/2016      | •                                                                    |                                                                        |
| Resident Transactio   | ns 🔕            |                      |                        |              |                  |                |                                                                      | •                                                                      |
| REFUND                | POSTING DATE    | AMOUNT               | DEPOSIT TYPE           | PAYMENT TYPE | TRANSACTION TYPE | BANK DEPOSIT   |                                                                      |                                                                        |
| Refund 🗸              | 4/11/2016       | \$500.00             | Priority Deposit       | Check        | Payment          |                | ۲                                                                    |                                                                        |
| Prospect Information  |                 |                      |                        |              |                  |                |                                                                      |                                                                        |
| Prospect mornation    |                 |                      |                        |              |                  |                |                                                                      |                                                                        |
| To Cancel: 3          |                 |                      |                        |              |                  |                |                                                                      |                                                                        |
| New Prospect Status   |                 |                      |                        |              |                  | ~              | New Status                                                           | ~                                                                      |
| My Community          | (man + 17)      |                      |                        |              |                  | V              |                                                                      | ×                                                                      |
| RHS Sample Com        | nunity          |                      |                        |              |                  | ~              | Wait List TypeNone-                                                  |                                                                        |
|                       |                 |                      |                        |              |                  |                | WL Date                                                              |                                                                        |
|                       |                 |                      |                        |              |                  |                | [4/21/2016]                                                          |                                                                        |
| WL Number             |                 |                      |                        |              |                  |                | Cancellation Reason Code All Wait List Management Records (Required) |                                                                        |
|                       |                 |                      |                        |              |                  |                | Went to competitor                                                   | ~                                                                      |
| Close Prospect File 1 | nformation      |                      |                        |              |                  |                |                                                                      |                                                                        |
| Reason Code           |                 |                      |                        |              |                  |                | Destination                                                          |                                                                        |
| Did not like bui      | Iding amenities |                      |                        |              |                  | ~              | Moving to a competitor Assisted Living facility                      | $\sim$                                                                 |
| Reason For Loss N     | Notes           |                      |                        |              |                  |                | Date Closed                                                          |                                                                        |
|                       |                 |                      |                        |              |                  |                | 4/21/2016                                                            |                                                                        |
|                       |                 |                      |                        |              |                  |                | [4/21/2016]                                                          |                                                                        |
| Competitor            | - Breadler      |                      |                        |              |                  |                |                                                                      |                                                                        |
| Mr.Sleazy Senior      | rs Haradise     |                      |                        |              |                  |                |                                                                      |                                                                        |
| _                     |                 |                      |                        |              |                  |                |                                                                      |                                                                        |
|                       |                 |                      |                        |              |                  |                |                                                                      |                                                                        |